erreichen.

**Serverbefehle**

benötigst du zwei Schrägstriche.

## Im folgenden findest du eine Liste mit häufig verwendeten Serverbefehlen:

**Befehl Funktion Beispiel**

Das Chatfenster erreichst du, wenn du die Taste **t** drückst.

paar Buchstaben ein und drücke die **Tab**-Taste.

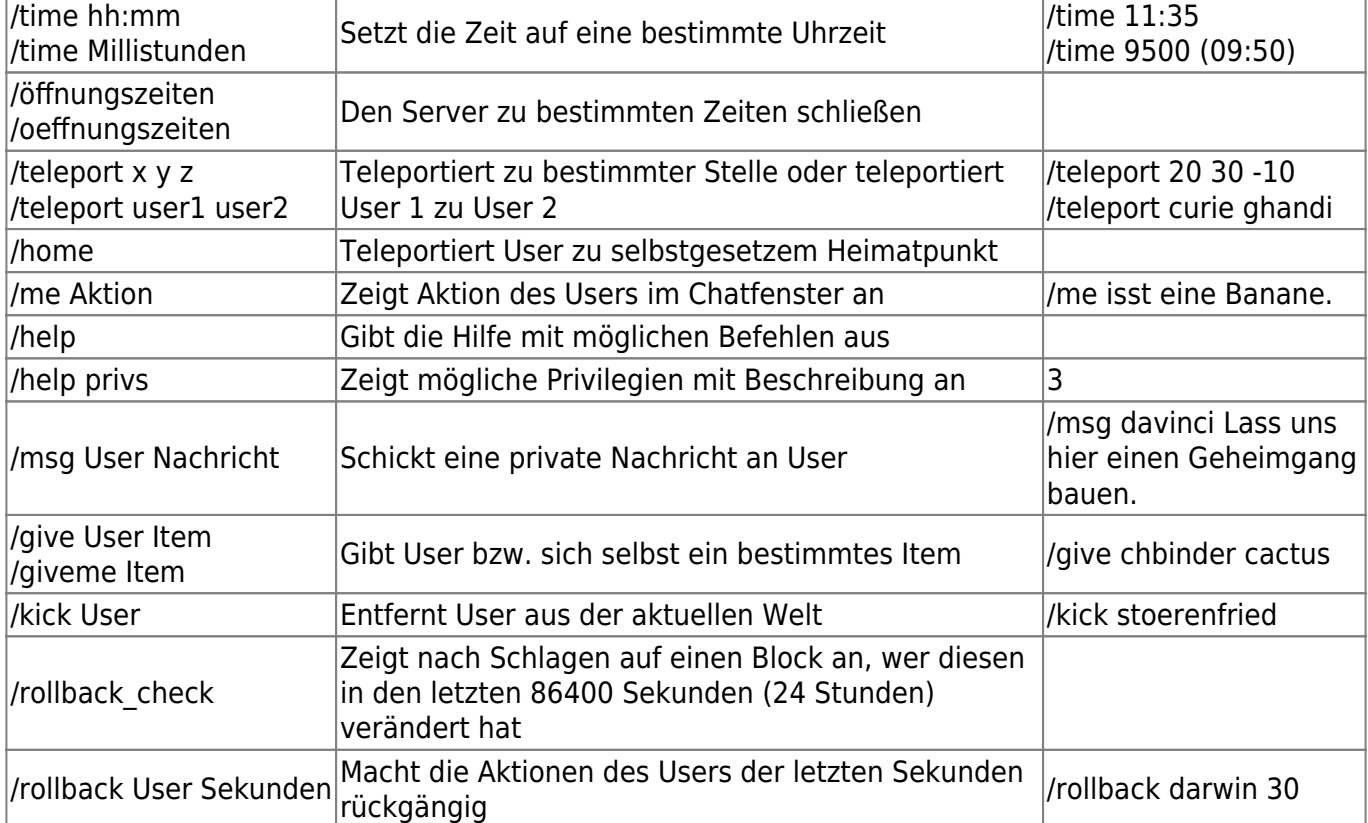

From: <https://wiki.blockalot.de/> - **BLOCKALOT Wiki**

Permanent link: **<https://wiki.blockalot.de/serverbefehle?rev=1662997156>**

Last update: **2022/09/12 17:39**

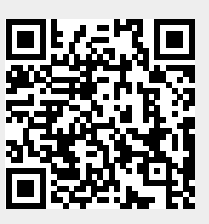

Neben den grafischen Funktionen von Minetest wie etwa EDUTest und WorldEdit gibt es weitere Befehle, die du über das Chatfenster eingeben kannst. Einige dieser Kommandos sind dabei das Äquivalent zu einem bestimmten Knopf, andere sind lediglich aus dem Chatfenster heraus zu

Chatbefehlen wird normalerweise ein Schrägstrich **/** vorangestellt. Nur bei den WorldEdit-Befehlen

Nutze die Autocomplete-Funktion, um Namen von Lernenden zu autovervollständigen. Gib die ersten